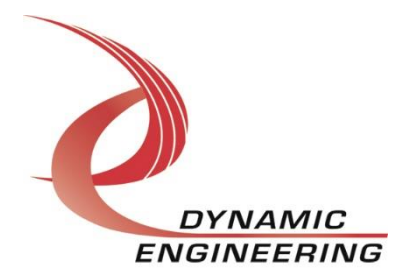

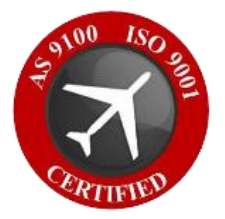

## **Linux Driver Manual**

# **PMC-Parallel-485-NG1**

**Manual Revision 01p1 Revision Date 04/18/2023 Corresponding Hardware PMC-Parallel-485-NG1 Current Fab Number 10-1999-0305**

> **Dynamic Engineering 150 DuBois St. Suite B/C Santa Cruz, CA 95060 (831) 457-8891** [https://www.dyneng.com](https://www.dyneng.com/) [sales@dyneng.com](mailto:sales@dyneng.com) **Est. 1988**

Copyright© 1988-2023 Dynamic Engineering.

This document contains information of proprietary interest to Dynamic Engineering. It has been supplied in confidence, and the recipient, by accepting this material, agrees that the subject matter will not be copied or reproduced, in whole or in part, nor its contents revealed in any manner or to any person except to mee the purpose for which it was delivered.

All other trademarks are the property of their respective owners.

#### Cautions and Warnings

The electronic equipment described herein generates, uses, and can radiate radio frequency energy. Operation of this equipment in a residential area is likely to cause radio interference, in which case the user, at their own expense, will be required to take whatever measures may be required to correct the interference.

Dynamic Engineering's products are not authorized for use as critical components in life support devices or systems without express written approval from the president of Dynamic Engineering.

Connection of incompatible hardware is likely to cause serious damage.

#### PMC-Parallel-485-NG1 Linux Driver Manual

### Table of Contents

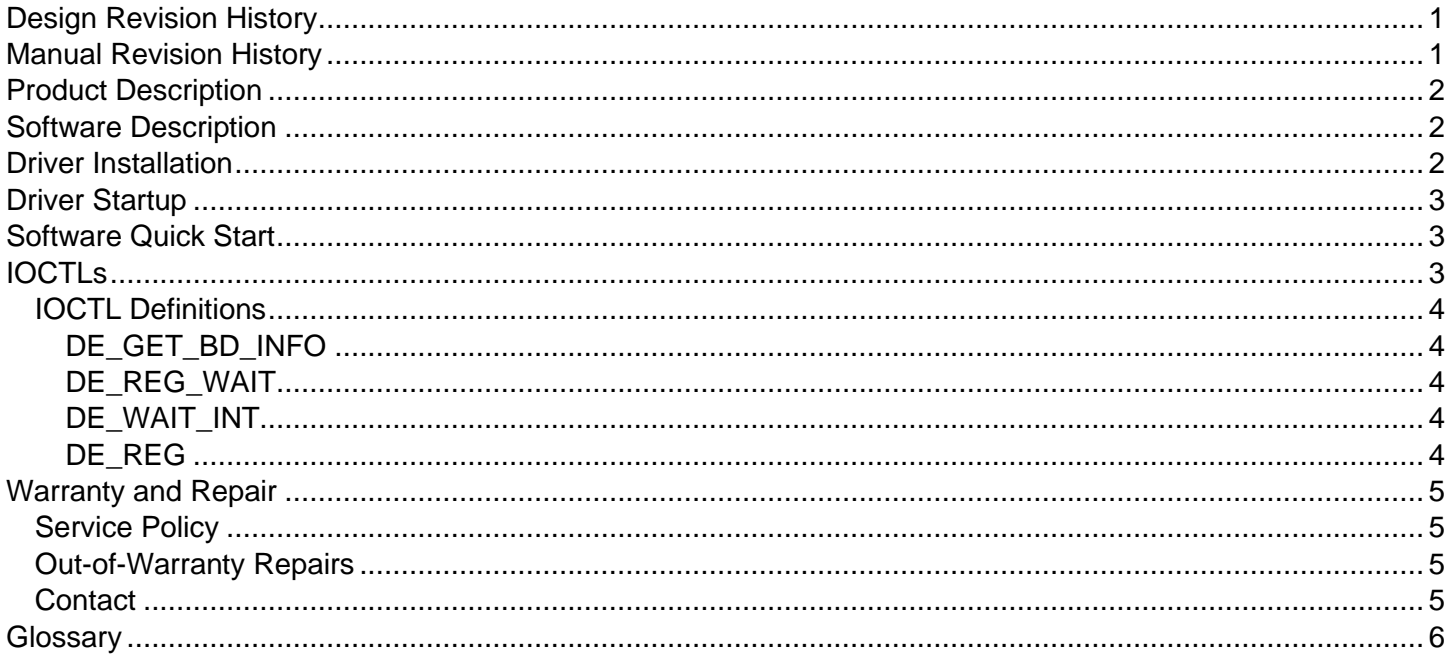

#### **Figures**

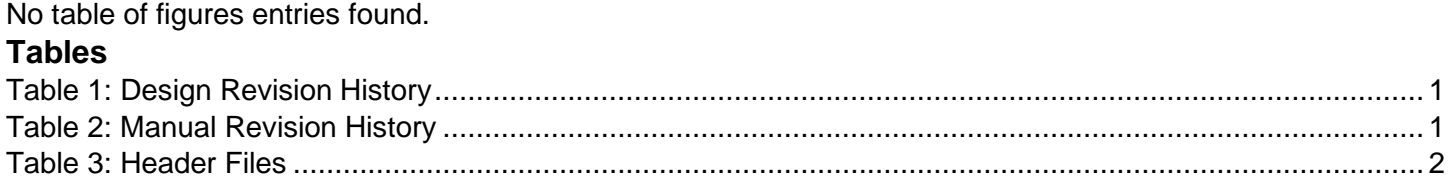

### <span id="page-3-0"></span>**Design Revision History**

<span id="page-3-2"></span>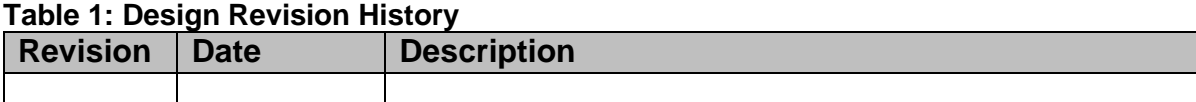

### <span id="page-3-1"></span>**Manual Revision History**

#### <span id="page-3-3"></span>**Table 2: Manual Revision History**

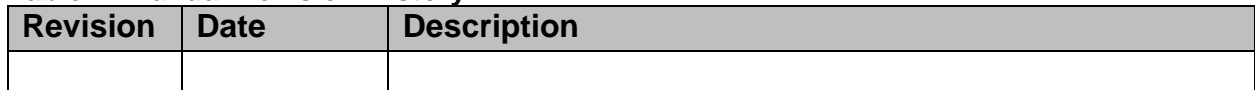

**NOTE:** Dynamic Engineering has made every effort to ensure that this manual is accurate and complete; that being said, the company reserves the right to make improvements or changes to the product described in this document at any time and without notice. Furthermore, Dynamic Engineering assumes no liability arising out of the application or use of the device described herein.

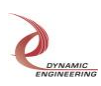

### <span id="page-4-0"></span>**Product Description**

"PMC-Parallel-485-NG1" features a Spartan II Xilinx FPGA to implement the PCI interface, and IO processing, control and status for 32 differential IO. 50 MHz reference can be used for the clock divider. The NG1 version has some IO converted to special definitions [See HW manual] and two cascaded counters for generating system time.

### <span id="page-4-1"></span>**Software Description**

The PMC-Parallel-485-NG1 driver was developed on Ubuntu 18.04 with Kernel Version 5.4.0-144. The kernel modules are built via compile time definitions contained within the Makefile.

This package comes with the PmcPar485Ng1LnxUserApp, which is a stand-alone code set with a simple and powerful menu plus a series of tests that can be run on the installed hardware. Each of the tests execute calls to the driver, pass parameters and structures, and get results back. With the sequence of calls demonstrated, the functions of the hardware are utilized for loop-back testing. The software is used for manufacturing tests at Dynamic Engineering. The test software can be ported to your application to provide a running start. The tests are simple and will quickly demonstrate the end-to-end operation of your application making calls to the driver and interacting with the hardware.

The menu allows the user to add tests, to run sequences of tests, to run until a failure occurs and stop or to continue, to program a set number of loops to execute and more. The user can add tests to the provided test suite to try out application ideas before committing to your system configuration. In many cases the test configuration will allow faster debugging in a more controlled environment before integrating with the rest of the system.

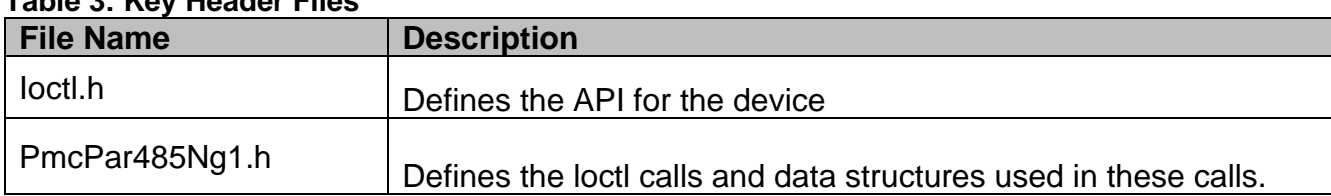

#### <span id="page-4-3"></span>**Table 3: Key Header Files**

### <span id="page-4-2"></span>**Driver Installation**

As our customers often use various implementations of the Linux kernel (including custom kernels), we do not provide a pre-built kernel driver binary for loading. Instead, we provide a make file that will, in most systems, build a kernel driver binary (.ko) file. To build the binary for the Monitor:

- 1. Navigate to PmcPar485Ng1Lnx/build directory
- 2. Command: **sudo make**

Once the driver has been built, the next step is to use the script provided to install the driver.

3. Command: **sudo ./Install**

The script should output a device number (e.g., 238). This script also creates the following device node to connect to software applications:

#### - **/dev/de\_PmcPar485Ng1\_0**

NOTE: The installation script does not permanently install the device driver. Again, as our clients all have very different implementations on Linux, we have found it more beneficial to keep the installation process simple and allow clients to customize how they would like to administer their third-party drivers.

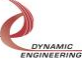

If you wish to install the driver permanently for Ubuntu, you must look at the kernel you are using (uname -r), then, place the .ko file in:

- **/lib/modules/<your-kerne>/kernel/drivers/** and add edit the config file at:
- **/etc/modules-laod.d/modules.conf** to load your specific driver.

### <span id="page-5-0"></span>**Driver Startup**

Once the driver has been installed, connecting to the device is fairly simple from software. Indeed, one only needs to call the standard system command open() while passing the device node name:

- ("**dev/ de\_PmcPar485Ng1\_0"** and the **O\_RDWR flag**)

This will return the file descriptor for that device (for an example see: **PmcPar485Ng1LnxUserApp/main.cpp**).

### <span id="page-5-1"></span>**Software Quick Start**

Once the driver is installed and the software has been connected to the device using the standard open() system call, using the device is fairly straight forward using the API defined in ioctl.h, which provides access to the different registers in the device.

### <span id="page-5-2"></span>**IOCTLs**

In Addition to the above, the drivers use a few other IO Control calls (IOCTLs) to access the device. These are defined in, but there are also wrapper functions for each of these in the API:

- **PmcPar485Ng1.h** and
- **de\_Common.h**

They can be used by calling the system call: **ioclt()**

#### **int ioctl(**

**int** *fd*, // file descriptor returned from open() **unsigned long** *request***,** // Control code defined in API header file **…,** // pointer to structure, when required **);** 

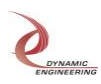

#### <span id="page-6-0"></span>**IOCTL Definitions**

#### <span id="page-6-1"></span>**DE\_GET\_BD\_INFO**

- Functions: Gets the relevant board information for each port. This IOCTL takes a struct pointer as a parameter and then fills it.
- Input: **de\_rev\_t** \*
- Output: **de\_rev\_t \***
- Notes:

```
typedef struct de rev {
```

```
//driver version major number
   unsigned long driver major;
   //driver version minor
   unsigned long driver_minor;
   // FPGA major revision
   unsigned char major;
   // FPGA minor revision
   unsigned char minor;
   // DIP switch settings
   unsigned char dips;
} de_rev_t;
```
#### <span id="page-6-2"></span>**DE\_REG\_WAIT**

- Function: Registers that the driver will perform a wait for interrupt event
- Input: **None**
- Output: **None**

#### <span id="page-6-3"></span>**DE\_WAIT\_INT**

- Function: This call will block, waiting for interrupt event
- Input: **long \***
- Output: **None**
- Notes:
	- Input is the timeout period

#### <span id="page-6-4"></span>**DE\_REG**

- Function: Gets/Sets specific register values at given level (port or base) and offset
- Input: **de\_reg\_cmd\_t \***
- Output: **de\_reg\_cmd\_t \***
- Notes:

```
typedef struct de_reg_cmd {
```

```
/* DE_GET_OP, DE_SET_OP, DE_RMW_OP */
  de op_t op;
  /* Value read, or to be written *unsigned int val;
  /* Reg number or word offset from base */
  unsigned int reg;
  /* Mask if op is RMW *unsigned int mask;
} de_reg_cmd_t;
```

```
Embedded Solutions Page 4 of 7
```
### <span id="page-7-0"></span>**Warranty and Repair**

Please refer to the warranty page on our website for the warranty and options that are currently offered.

[www.dyneng.com/warranty](https://www.dyneng.com/warranty.html)

### <span id="page-7-1"></span>**Service Policy**

Before returning a product for repair, verify to the best of your ability, that the suspected unit is as fault. Then call the Dynamic Engineering Customer Service Department for a Return Material Authorization (RMA) number. Carefully package the product, in the original packaging if possible, and ship prepaid and insured with the RMA number clearly written on the outside of the package. Include a return address and the telephone number of a technical contact. For out-of-warranty repairs, a purchase order for repair charges must accompany the return. Dynamic Engineering will not be responsible for damages due to improper packaging of returned items. For service on Dynamic Engineering products not purchased directly from Dynamic Engineering, contact your reseller. Products returned to Dynamic Engineering for repair by anyone other than the original customer will be treated as out-of-warranty.

### <span id="page-7-2"></span>**Out-of-Warranty Repairs**

Out-of-warranty repairs will be billed on a material and labor basis. Customer approval will be obtained before repairing any item if the repair charges will exceed one half of the list price for one of that kind of unit. Return transportation and insurance will be billed as part of the repair in addition to the minimum RMA charge.

### <span id="page-7-3"></span>**Contact:**

Customer Service Department Dynamic Engineering 150 DuBois St. Suite B/C Santa Cruz, CA 95005 (831) 457-8891 [support@dyneng.com](mailto:support@dyneng.com)

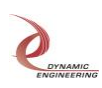

<span id="page-8-0"></span>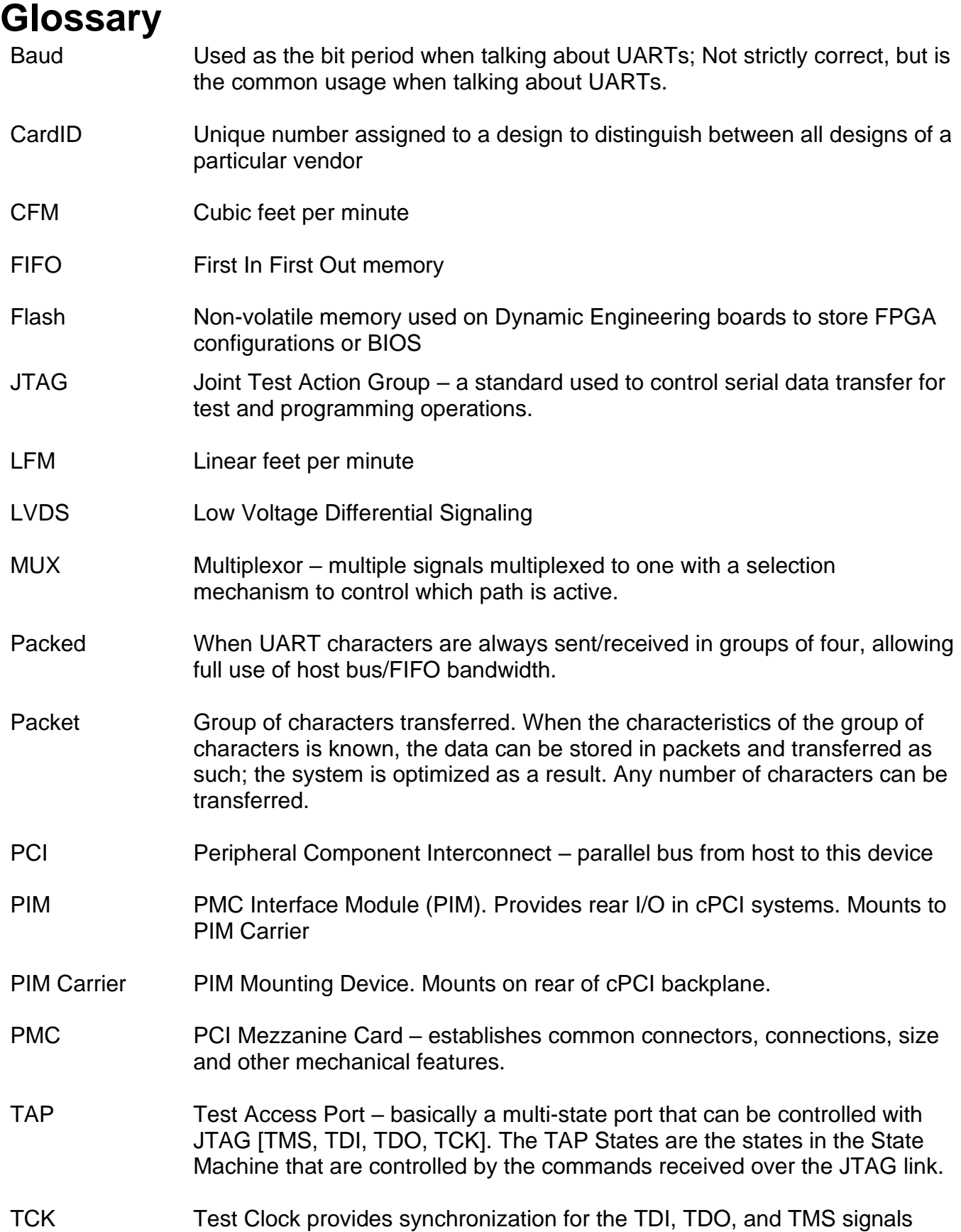

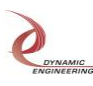

#### SpaceWire Monitor Linux Driver Manual

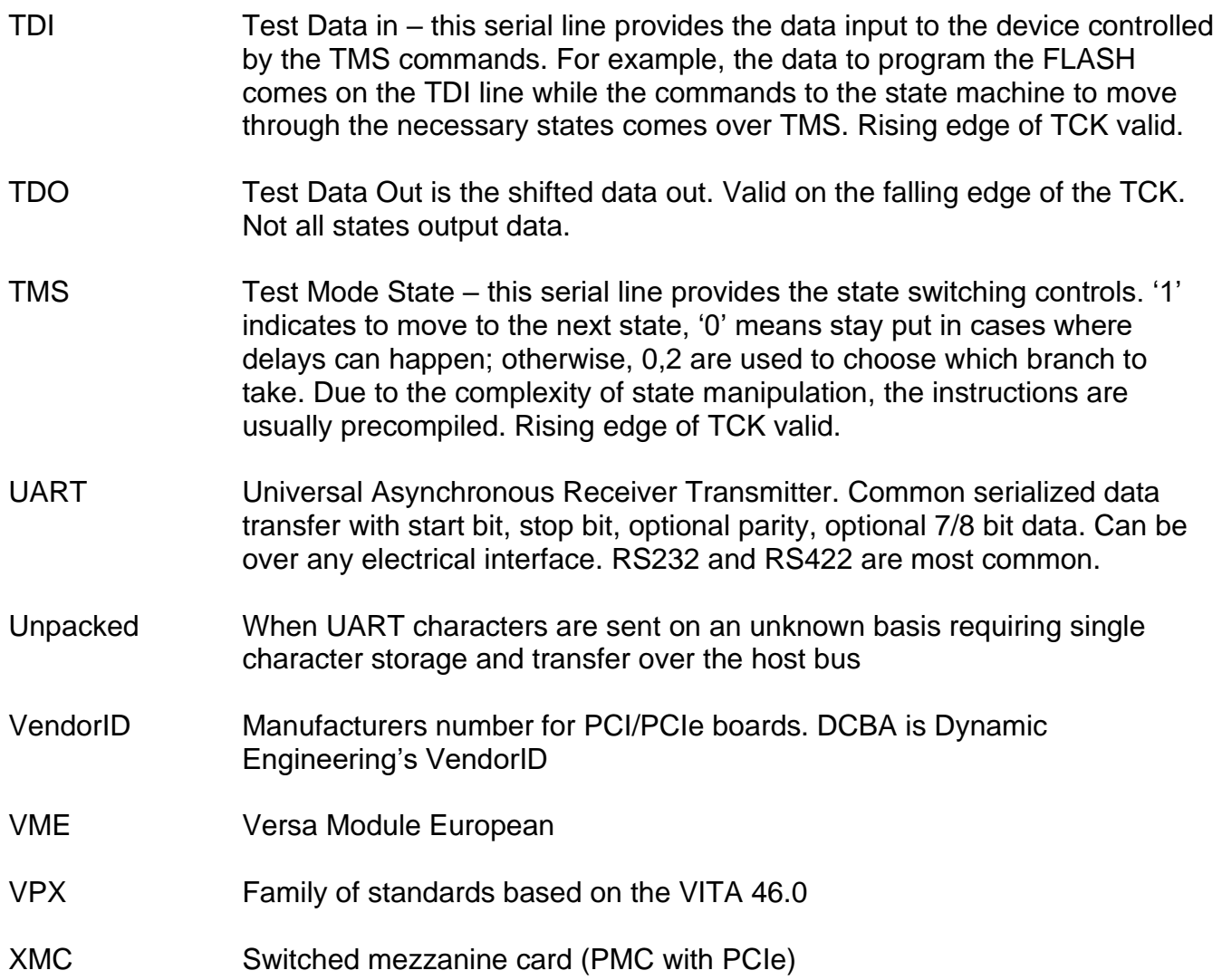

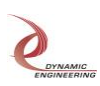